## \*\* Note; When connected to a Zoom meeting Maxwell 158 will automatically turn on\*\*

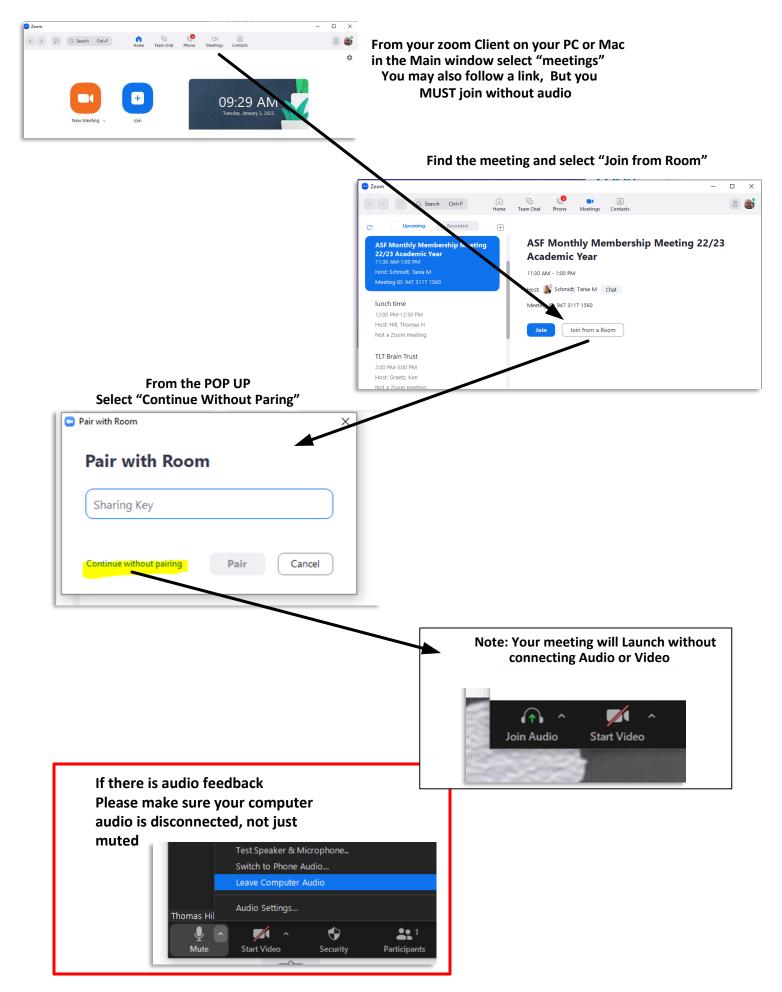

## From the pull up next to Participants select

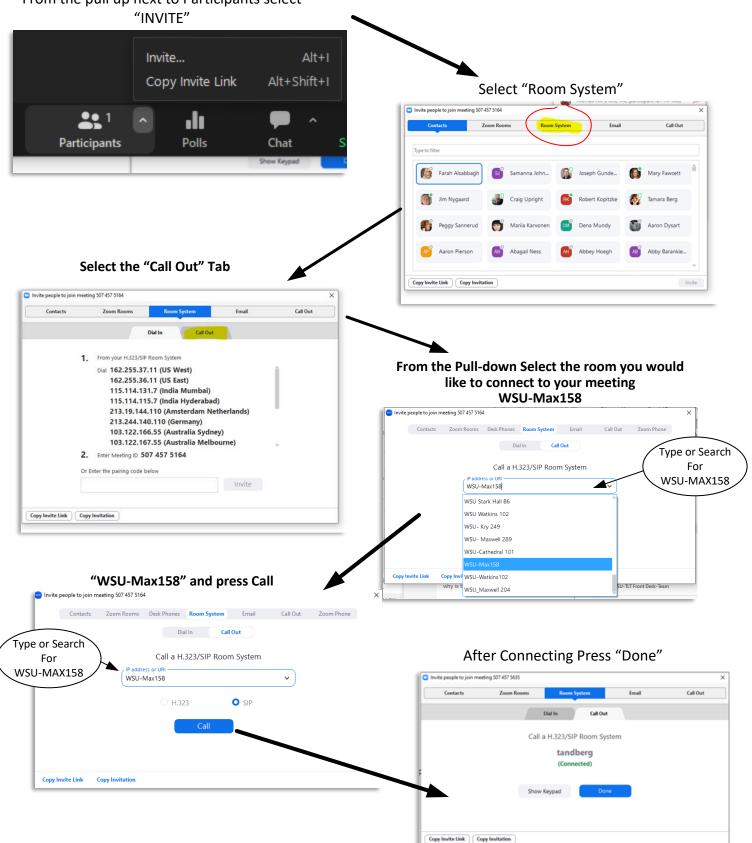

## After Connection, the room system will power on and provide camera operation (If touch panel is dark touch to wake)

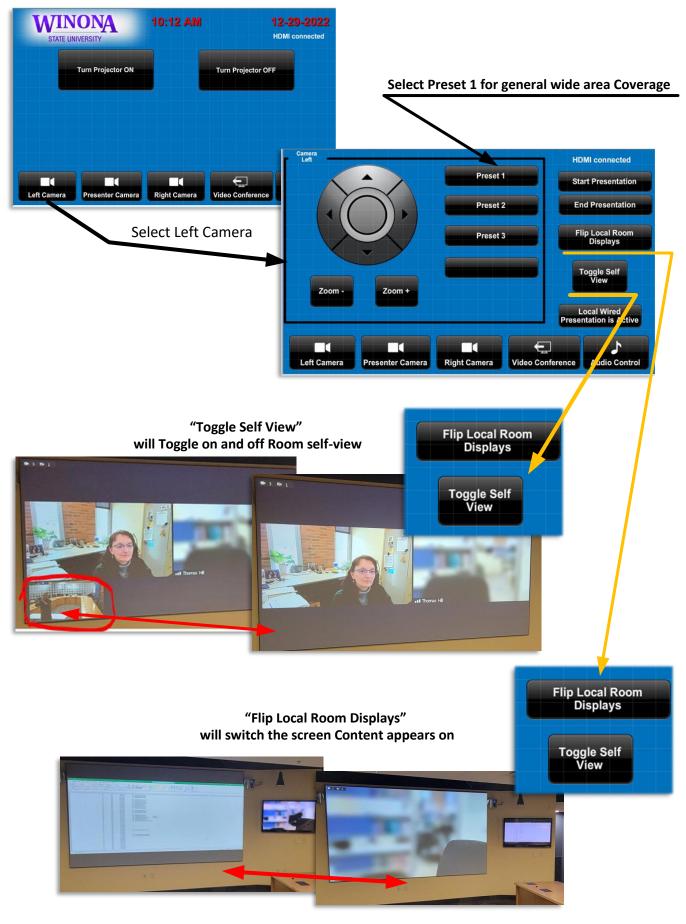

In General we recommend direct screen sharing via Zoom If necessary to support campus visitors that may not have access to Zoom or the campus network we do provide direct HDMI connection (and USB-C) adapter

The Zoom Room host <u>MUST</u> allow "All Participants" to share (This will allow Maxwell 158 and other Participants to share)

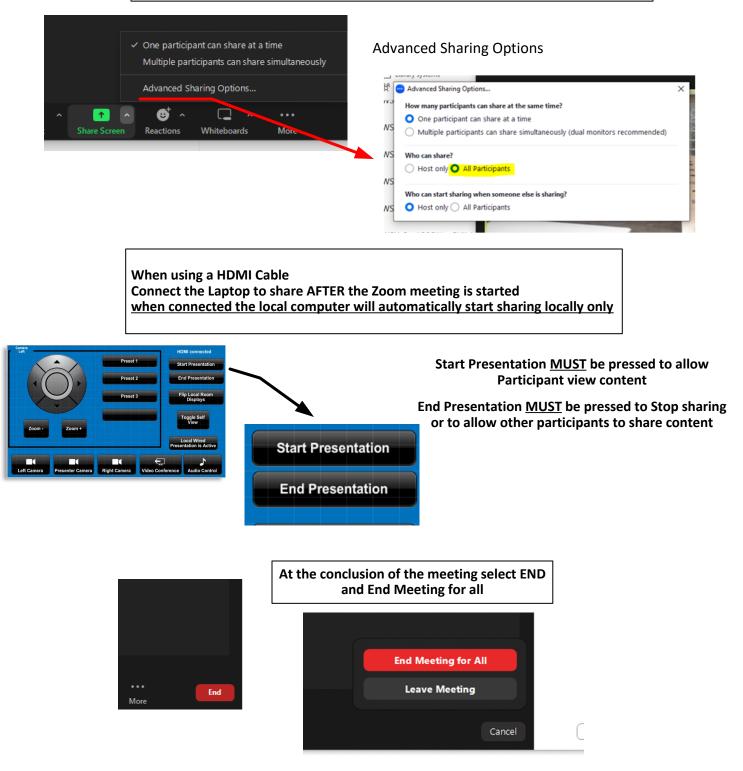

The room system will automatically power off after 15 minutes

## Maxwell 158 Video Conference Microphone ON/OFF (Muting Unmuting)

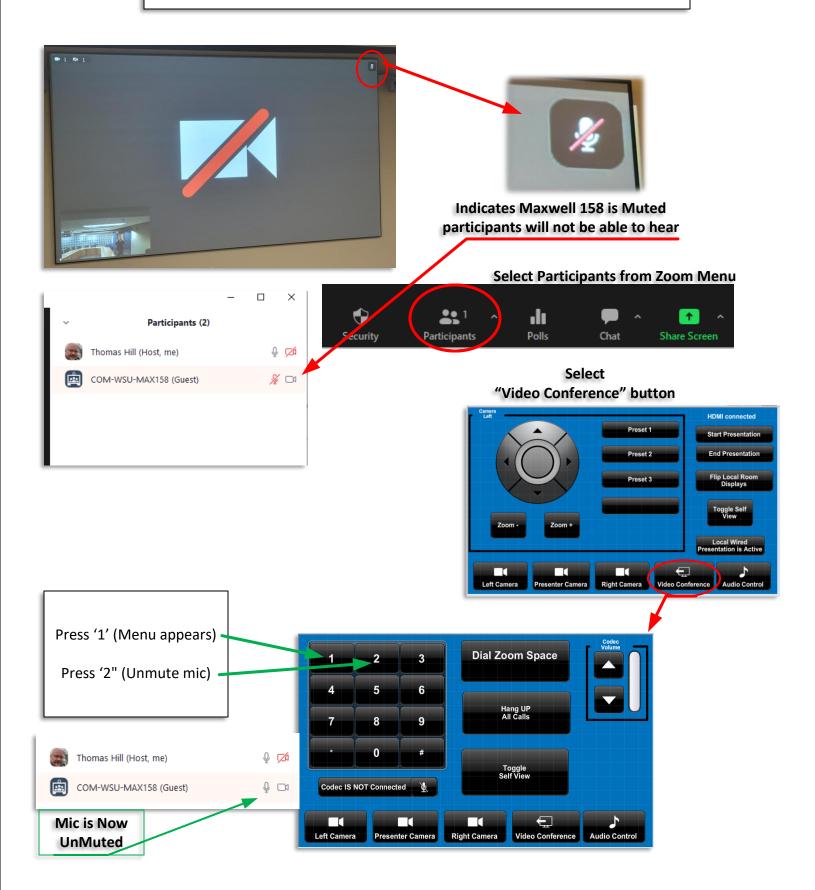